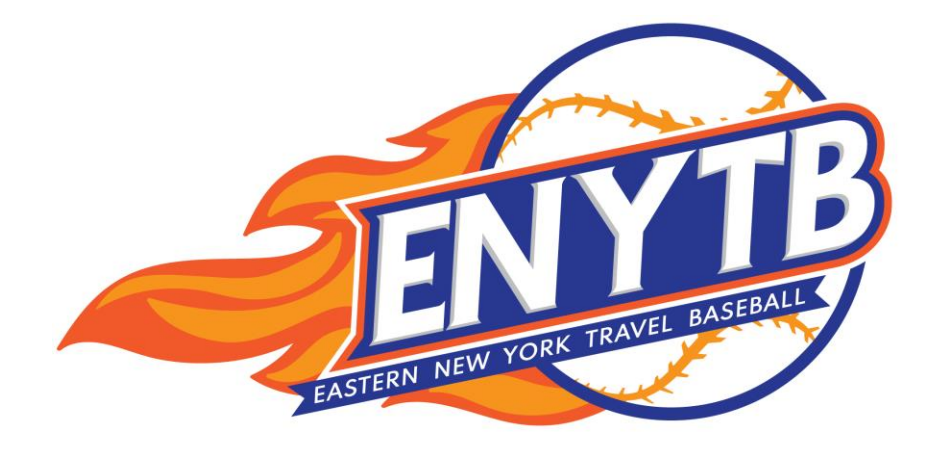

## **EZ Guide**

# **Scheduling 101**

## **The Basics**

- 1. Every **TEAM** provides ENYTB with their **TEAM AVAILABILITY** the times you are available to play, *regardless* of home or way
- 2. Every **CLUB** provides ENYTB with their **FIELD TIMES** and assigns teams to those fields – these are the game slots your team can be the home team

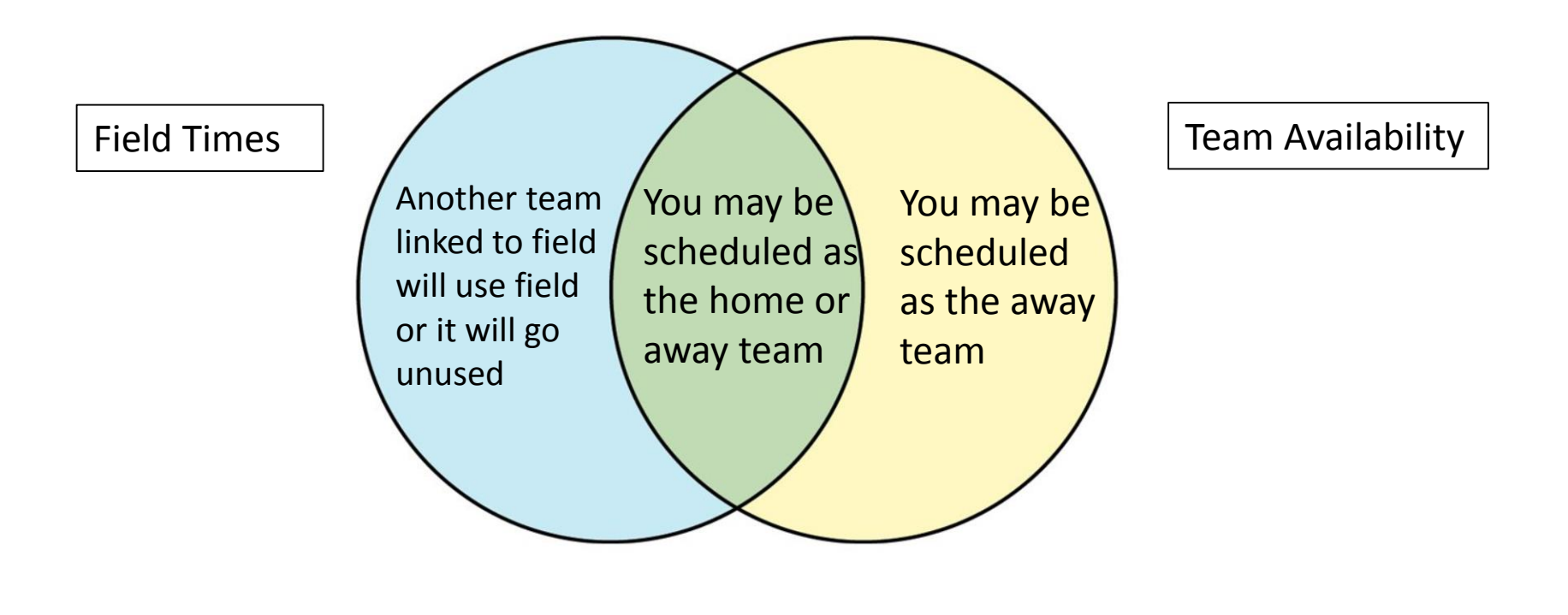

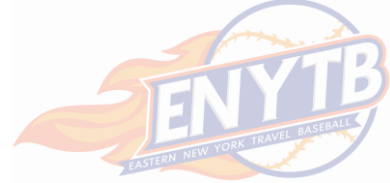

### **10 Tips For Getting The Best Possible Schedule**

- 1. Ensure your Field Times and Team Availability overlap as much as possible
- 2. Maximize your Team Availability
- 3. After you maximize Team Availability, use other variables to impact cadence and frequency of games:
	- i. Maximum Consecutive Days with a Game
	- ii. Maximum # of games Fri Mon, Maximum # of games Tues Thurs.
	- iii. Either/Or Constraints on weekend games
	- iv. Desired # of Double Headers in a Period
- 4. When many teams are sharing a field, pool the time together on a field schedule. Let the computer and the schedulers ensure that each team gets equitable home field use
- 5. Typical weekday start times are 6pm and 8:15pm. Make sure your EARLIEST available time is 5:45pm. Set your LATEST start time at 8:15pm, regardless if you have lights. If you are away team, your opponent might.
- 6. Typical weekend game times are 10am, 12:30pm, 3:00pm, 5:30pm, 8:00pm. Set your team avail accordingly.
- 7. If you have different time slots on your field, contact helpdesk to change your FIELD TIME PROFILE.
- 8. To be eligible to be scheduled for a Double Header, you must have 2.5 hours between your EARLIEST and LATEST possible start time.
- 9. Right before scheduling begins (Mar 15/Apr 15), make selections in your OPPONENT PREFERENCES.
- 10. After schedules are published, enter your info on PICKUP GAMES to enhance your schedule with additional games

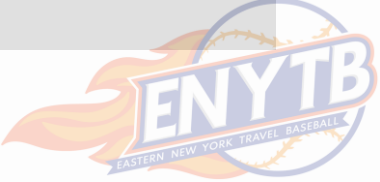

The Two Essential & **REQUIRED** Elements of Scheduling Inputs:

*1. Field Times* – input at **CLUB** level

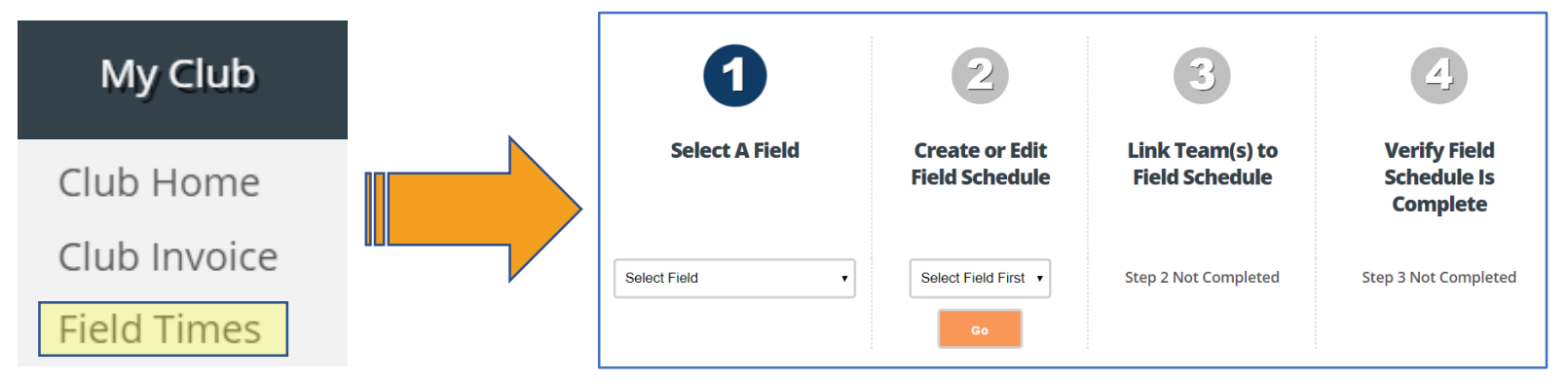

**If there is a field you plan on using and it does NOT appear in your SELECT A FIELD dropdown box, contact the help desk immediately!**

#### *2. Team Availability* – input at **TEAM** level

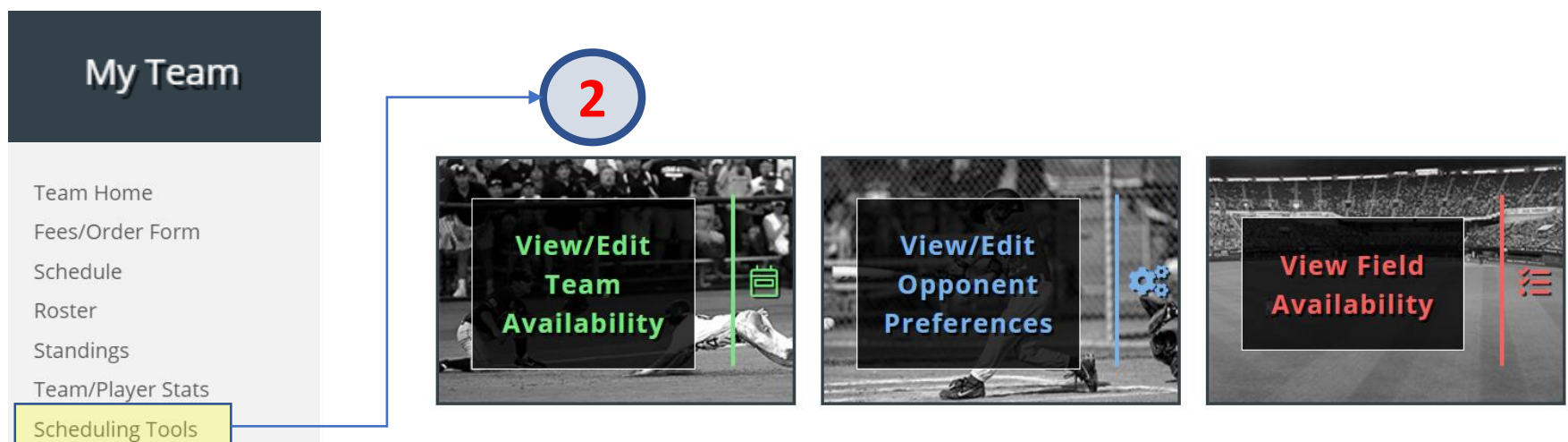

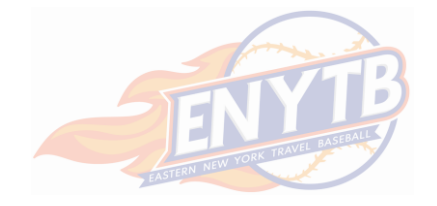

The Two Additional Tools to Refine and Enhance Your Schedule:

*3. Opponent Preferences* – specify teams you do/do not want to play

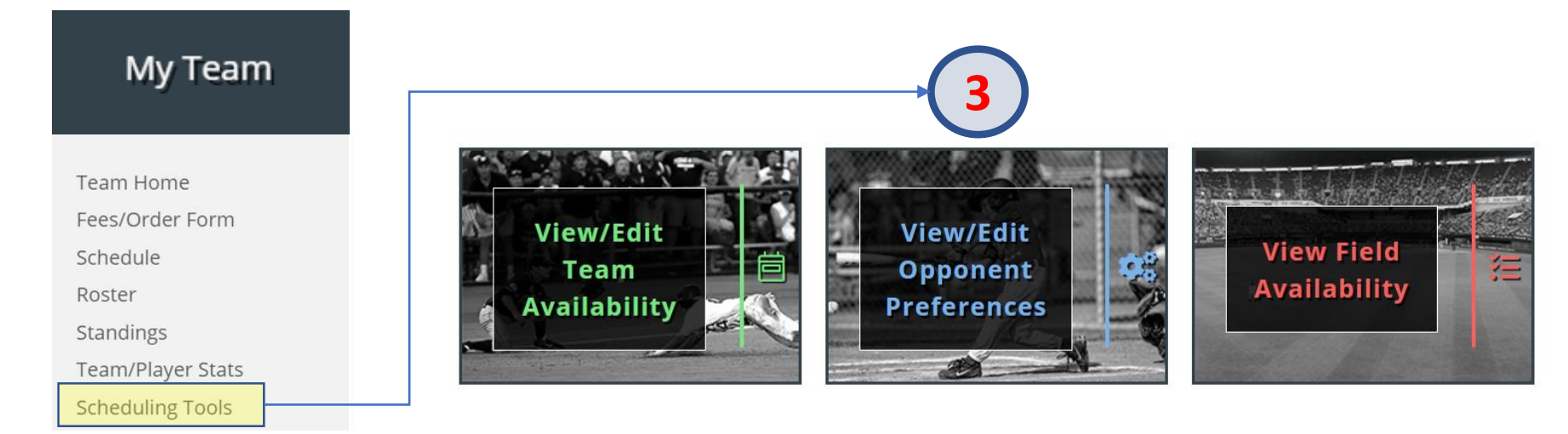

*4. Pick Up Games* – after your league built schedule is released, add extra games to it by posting your availability and finding opponents with matching availability

*(Note: This will be live on website by April 15, 2019)*

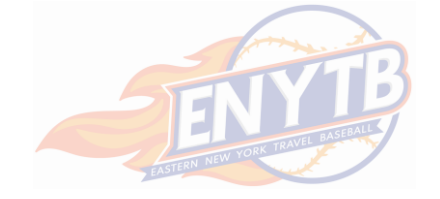